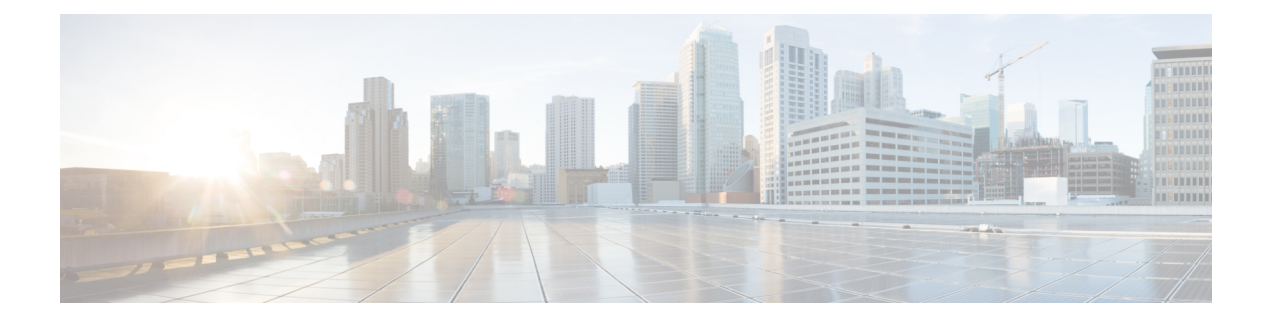

# **Troubleshooting STP**

- About [Troubleshooting](#page-0-0) STP, on page 1
- Initial [Troubleshooting](#page-0-1) STP Checklist, on page 1
- [Troubleshooting](#page-1-0) STP Data Loops, on page 2
- [Troubleshooting](#page-4-0) Excessive Packet Flooding, on page 5
- [Troubleshooting](#page-5-0) Convergence Time Issues, on page 6
- Securing the Network Against [Forwarding](#page-5-1) Loops, on page 6

## <span id="page-0-1"></span><span id="page-0-0"></span>**About Troubleshooting STP**

•

STP provides a loop-free network at the Layer 2 level. Layer 2 LAN ports send and receive STP frames at regular intervals. Network devices do not forward these frames but use the frames to construct a loop-free path. For more information on Layer 2, see the *Cisco Nexus 9000 Series Layer 2 Configuration Guide*.

## **Initial Troubleshooting STP Checklist**

Troubleshooting an STP problem involves gathering information about the configuration and connectivity of individual devices and the entire network.

Begin troubleshooting STP issues by checking the following issues first:

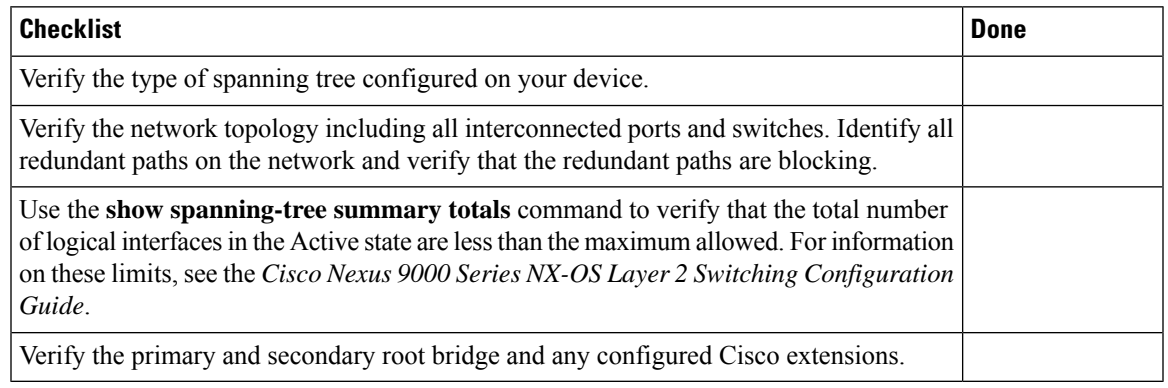

Use the following commands to view STP configuration and operational details:

- **show running-config spanning-tree**
- **show spanning-tree summary**
- **show spanning-tree detail**
- **show spanning-tree bridge**
- **show spanning-tree mst**
- **show spanning-tree mst configuration**
- **show spanning-tree interface** *interface-type slot*/*port* [**detail**]
- **show tech-support stp**
- **show spanning-tree vlan**

Use the **show spanning-tree blockedports** command to display the ports that are blocked by STP.

Use the **show mac address-table dynamic vlan** command to determine if learning or aging occurs at each node.

### <span id="page-1-0"></span>**Troubleshooting STP Data Loops**

Data loops are a common problem in STP networks. Some of the symptoms of a data loop are as follows:

- High link utilization, up to 100 percent
- High CPU and backplane traffic utilization
- Constant MAC address relearning and flapping
- Excessive output drops on an interface

When the l2fm logging level is greater than or equal to 4, the switch logs occurrences of host MAC address flapping to help you locate STP data loops. If it detects a MAC address move within less than 1 second and if 10 consecutive moves occur, the switch disables learning on the VLAN for one of the ports between which the MAC address is moving. Learning is disabled for 120 seconds and reenabled automatically. Syslogs are generated while learning is disabled and enabled. You can configure the logging level using the **logging level l2fm** *log-level* command.

#### **SUMMARY STEPS**

- **1.** switch# **show interface** *interface-type slot*/*port* **include rate**
- **2.** switch(config)# **interface** *interface-type slot*/*port*
- **3.** switch(config-if)# **shutdown**
- **4.** switch(config-if)# **show spanning-tree vlan** *vlan-id*
- **5.** (Optional) switch(config-if)# **show spanning-tree interface** *interface-type slot*/*port* **detail**
- **6.** (Optional) switch(config-if)# **show interface counters errors**

#### **DETAILED STEPS**

 $\mathbf l$ 

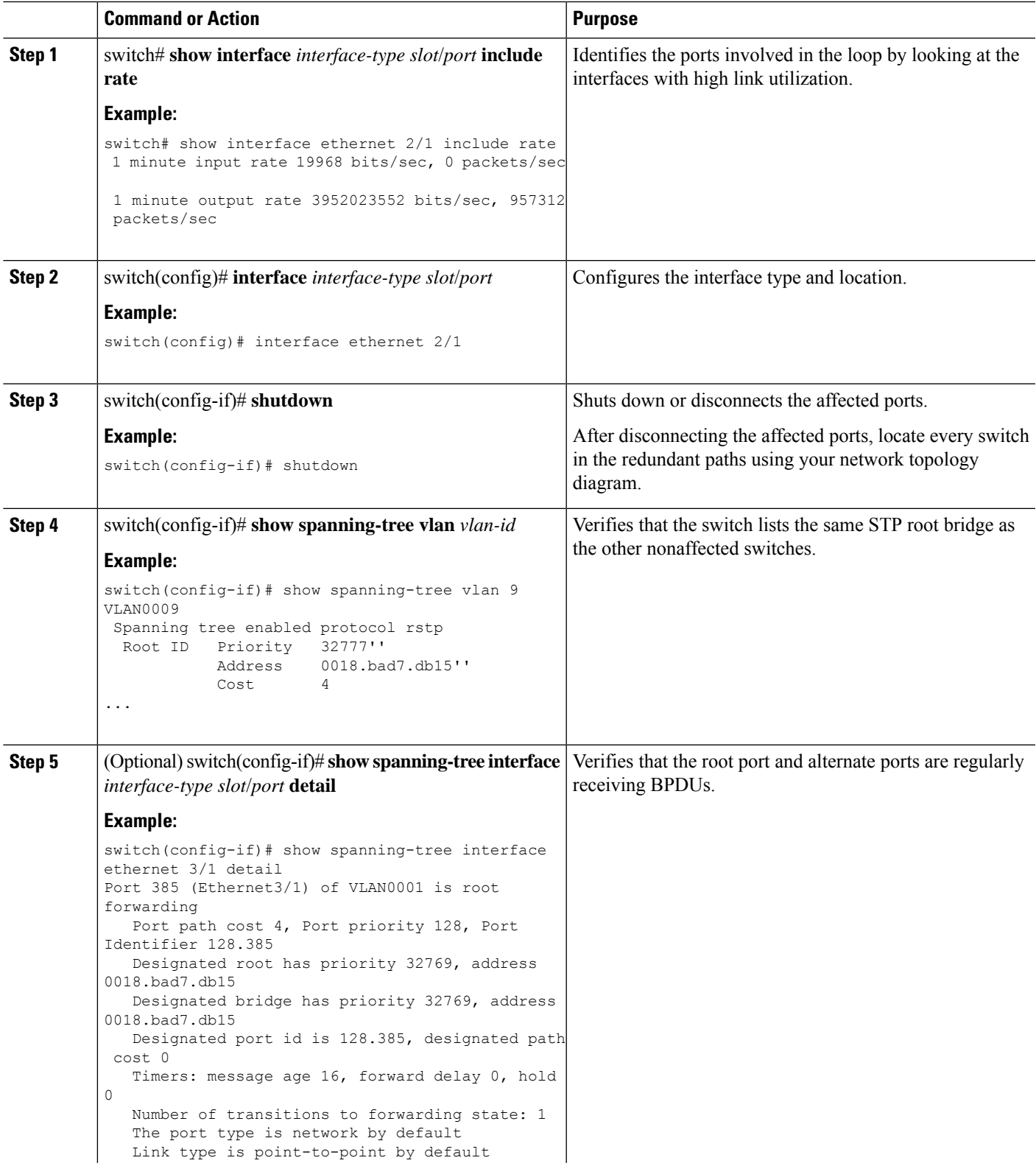

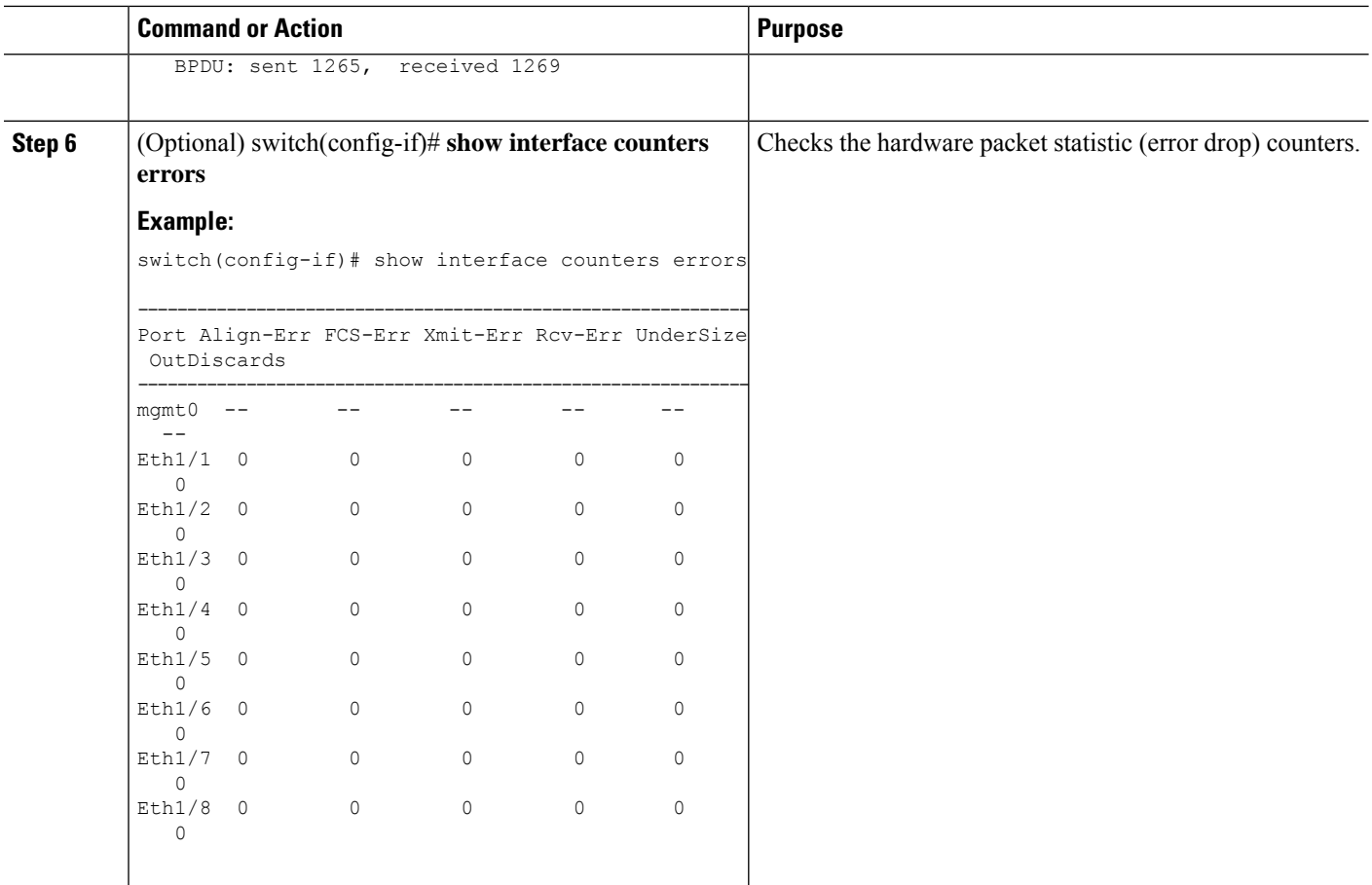

#### **Example**

This example shows that the designated port is regularly sending BPDUs:

```
switch# show spanning-tree interface ethernet 3/1 detail
Port 385 (Ethernet3/1) of VLAN0001 is root forwarding
  Port path cost 4, Port priority 128, Port Identifier 128.385
  Designated root has priority 32769, address 0018.bad7.db15
  Designated bridge has priority 32769, address 0018.bad7.db15
  Designated port id is 128.385, designated path cost 0
  Timers: message age 16, forward delay 0, hold 0
  Number of transitions to forwarding state: 1
  The port type is network by default
  Link type is point-to-point by default
  BPDU: sent 1265, received 1269
```
This example shows how to check the hardware packet statistic counters for a possible BPDU error drop:

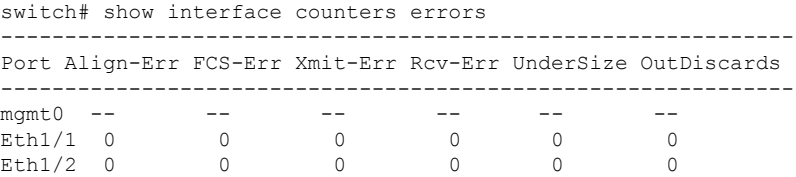

П

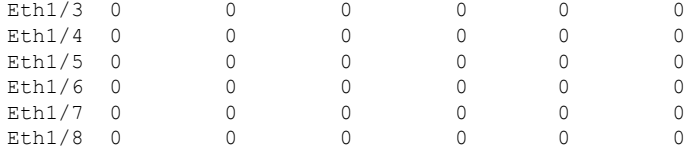

## <span id="page-4-0"></span>**Troubleshooting Excessive Packet Flooding**

Unstable STP topology changes can trigger excessive packet flooding in your STP network. With Rapid STP or Multiple STP (MST), a change of the port's state to forwarding, as well as the role change from designated to root, can trigger a topology change. Rapid STP immediately flushes the Layer 2 forwarding table. 802.1D shortensthe aging time. The immediate flushing of the forwarding table restores connectivity faster but causes more flooding.

In a stable topology, a topology change should not trigger excessive flooding. Link flaps can cause a topology change, so continuous link flaps can cause repetitive topology changes and flooding. Flooding slows the network performance and can cause packet drops on an interface.

#### **SUMMARY STEPS**

- **1.** switch# **show spanning-tree vlan** *vlan-id* **detail**
- **2.** switch# **show spanning-tree vlan** *vlan-id* **detail**

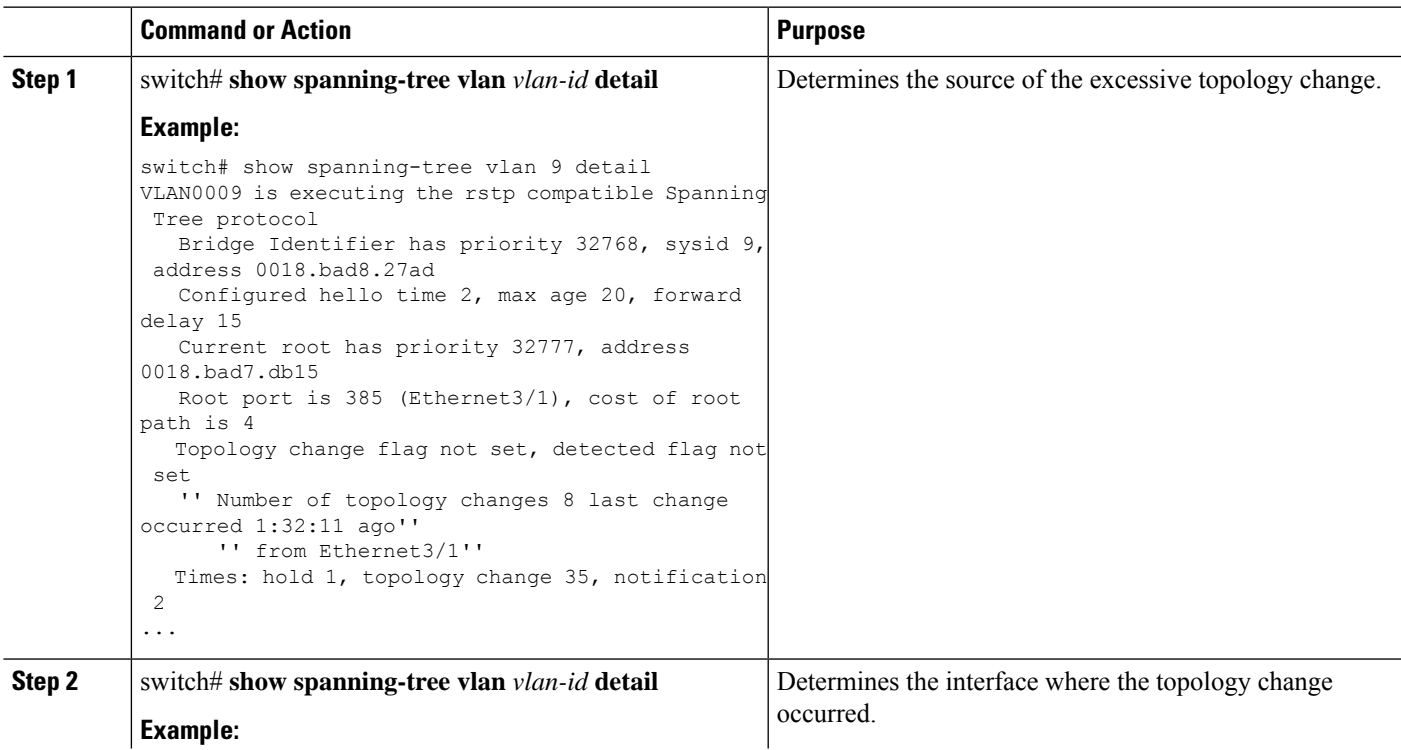

#### **DETAILED STEPS**

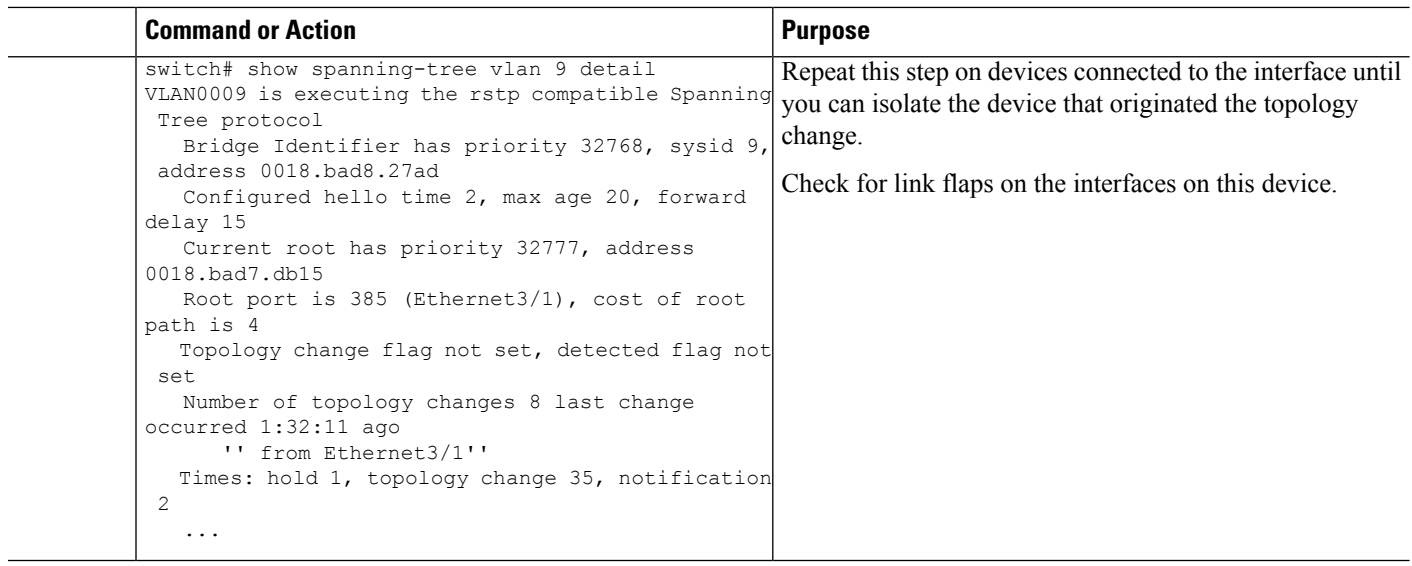

### <span id="page-5-0"></span>**Troubleshooting Convergence Time Issues**

STP convergence can take longer than expected or result in an unexpected final network topology.

To troubleshoot convergence issues, check the following issues:

- Errors in the documented network topology diagram.
- Misconfiguration of the timers; diameter; Cisco extension features such as bridge assurance, root guard, and BPDU guard; and so on.
- Overloaded switch CPU during convergence that exceedsthe recommended logical port (port-vlan) limit.
- Software defects that affect STP.

### <span id="page-5-1"></span>**Securing the Network Against Forwarding Loops**

To handle the inability of STP to deal correctly with certain failures, Cisco has developed a number of features and enhancements to protect the networks against forwarding loops.

Troubleshooting STP helps to isolate and find the cause for a particular failure, while the implementation of these enhancements is the only way to secure the network against forwarding loops.

#### **Before you begin**

- Enable the Cisco-proprietary Unidirectional Link Detection (UDLD) protocol on all the switch-to-switch links. For information, see the *Cisco Nexus 9000 Series NX-OS Interfaces Configuration Guide*.
- Set up the bridge assurance feature by configuring all the switch-to-switch links as the spanning tree network port type.

You should enable the bridge assurance feature on both sides of the links. Otherwise, Cisco NX-OS will put the port in the blocked state because of a bridge assurance inconsistency. **Note**

• Set up all the end-station ports as a spanning tree edge port type.

You must set up the STP edge port to limit the amount of topology change notices and subsequent flooding that can affect the performance of the network. Use this command only with ports that connect to end stations. Otherwise, an accidental topology loop can cause a data-packet loop and disrupt the device and network operation.

• Enable the Link Aggregation Control Protocol (LACP) for port channels to avoid any port-channel misconfiguration issues.For information,see the *Cisco Nexus 9000 Series NX-OS Interfaces Configuration Guide*.

Do not disable autonegotiation on the switch-to-switch links. Autonegotiation mechanisms can convey remote fault information, which is the quickest way to detect failures at the remote side. If failures are detected at the remote side, the local side brings down the link even if the link is still receiving pulses.

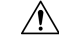

```
Caution
```
Be careful when you change STP timers. STP timers are dependent on each other, and changes can impact the entire network.

#### **SUMMARY STEPS**

- **1.** (Optional) switch(config)# **spanning-tree loopguard default**
- **2.** switch(config)# **spanning-tree bpduguard enable**
- **3.** switch(config)# **vlan** *vlan-range*
- **4.** switch(config)# **spanning-tree vlan** *vlan-range* **root primary**
- **5.** switch(config)# **spanning-tree vlan** *vlan-range* **root secondary**

#### **DETAILED STEPS**

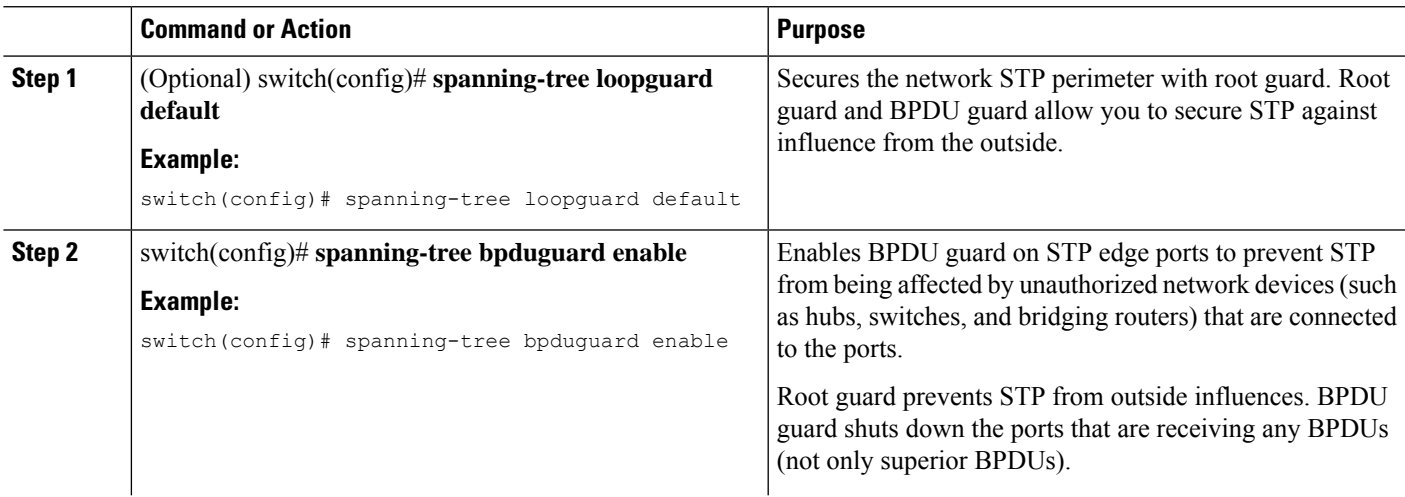

I

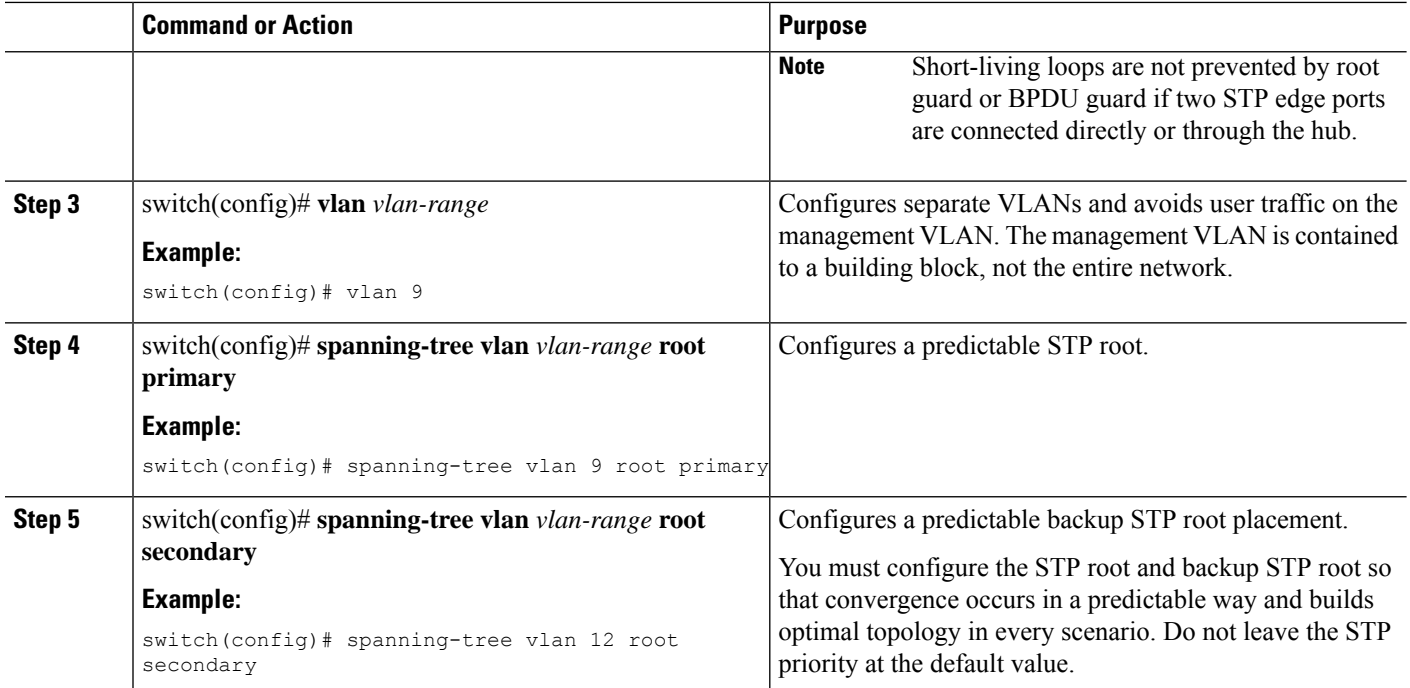